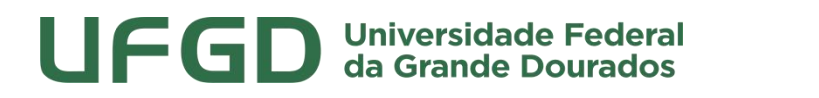

**Prefeitura Universitária**

#### **MANUAL DE USO - SIPAC**

### **REQUISIÇÃO DE SERVIÇOS DE CONSERVAÇÃO**

SIPAC - MÓDULO INFRAESTRUTURA

UNIVERSIDADE FEDERAL DA GRANDE DOURADOS

PREFEITURA UNIVERSITÁRIA

## UFGD Universidade Federal<br>da Grande Dourados

## **Prefeitura Universitária**

#### **Sumário**

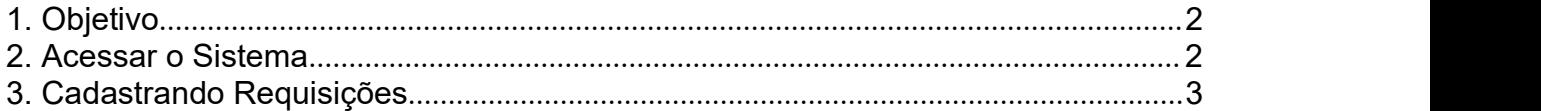

#### **1. Objetivo**

Este manual foi desenvolvido pela Prefeitura Universitária da UFGD (PU), com o intuito de auxiliar os usuários na elaboração das requisições de serviços via SIPAC à Prefeitura. O manual foi elaborado para que o uso da plataforma SIPAC – módulo infraestrutura seja feito da forma mais otimizada pelo usuário.

Além do manual, estamos à disposição nos seguintes canais de atendimento:

Email: [prefeitura@ufgd.edu.br](mailto:prefeitura@ufgd.edu.br), dsurb@ufgd.edu.br

Fone: 3410-2559 / 3410-2535

#### **2. Acessar o Sistema**

Para cadastro de requisições de coleta de resíduos laboratoriais, o usuário deverá ser previamente cadastrado. A solicitação pode ser realizada pela chefia da unidade através de pedido via memorando eletrônico.

Os serviços de conservação estão dispostos no módulo infraestrutura <[http://http://sipac.ufgd.edu.br/sipac/portal\\_administrativo/index.jsf](http://http://sipac.ufgd.edu.br/sipac/portal_administrativo/index.jsf)[#>.](http://sipac.ufgd.edu.br/sipac/portal_administrativo/index.jsf)

# UFGD Universidade Federal

## **Prefeitura Universitária**

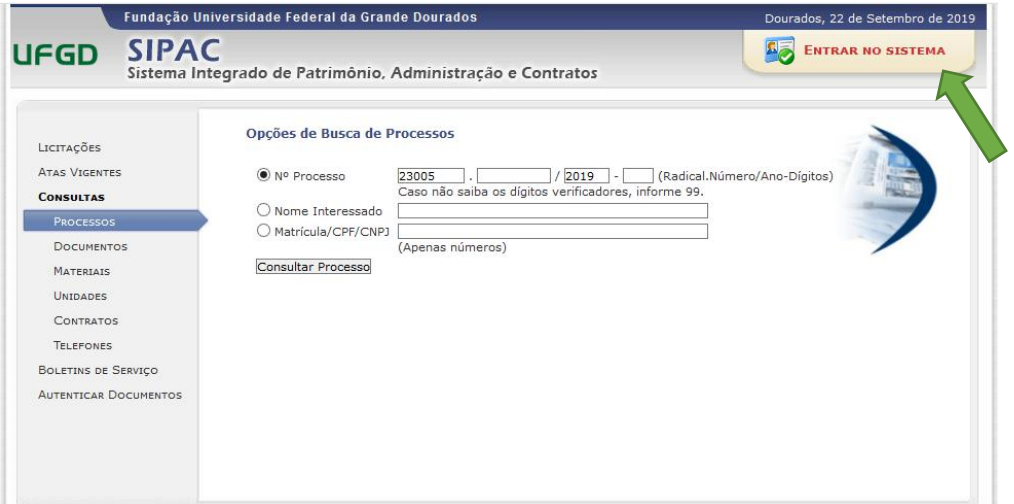

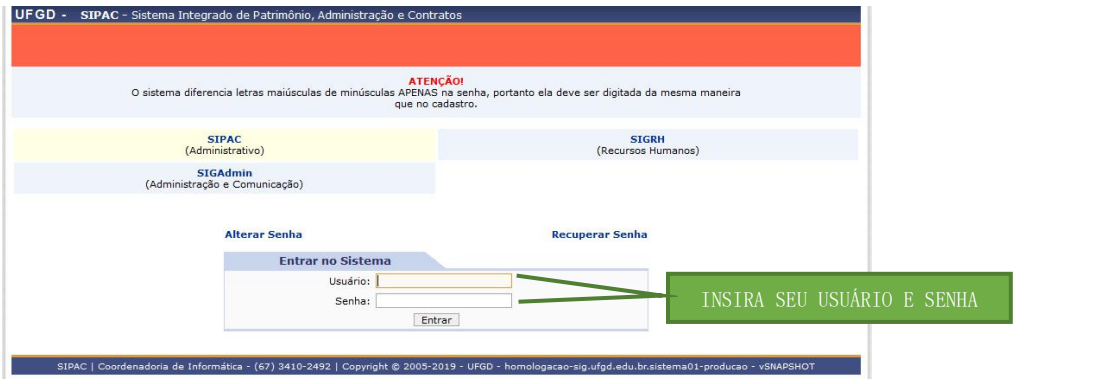

OBS: Para acessar o SIPAC insira *o seu usuário e senha padrão.*

### **3. Cadastrando Requisições**

Para solicitar serviços a PU, usuário deverá acessar o sistema clicando em SIPAC > MÓDULOS > INFRAESTRUTURA > CONSERVAÇÃO > CADASTRAR REQUISIÇÃO, conforme figura abaixo:

# UFGD Universidade Federal

## **Prefeitura Universitária**

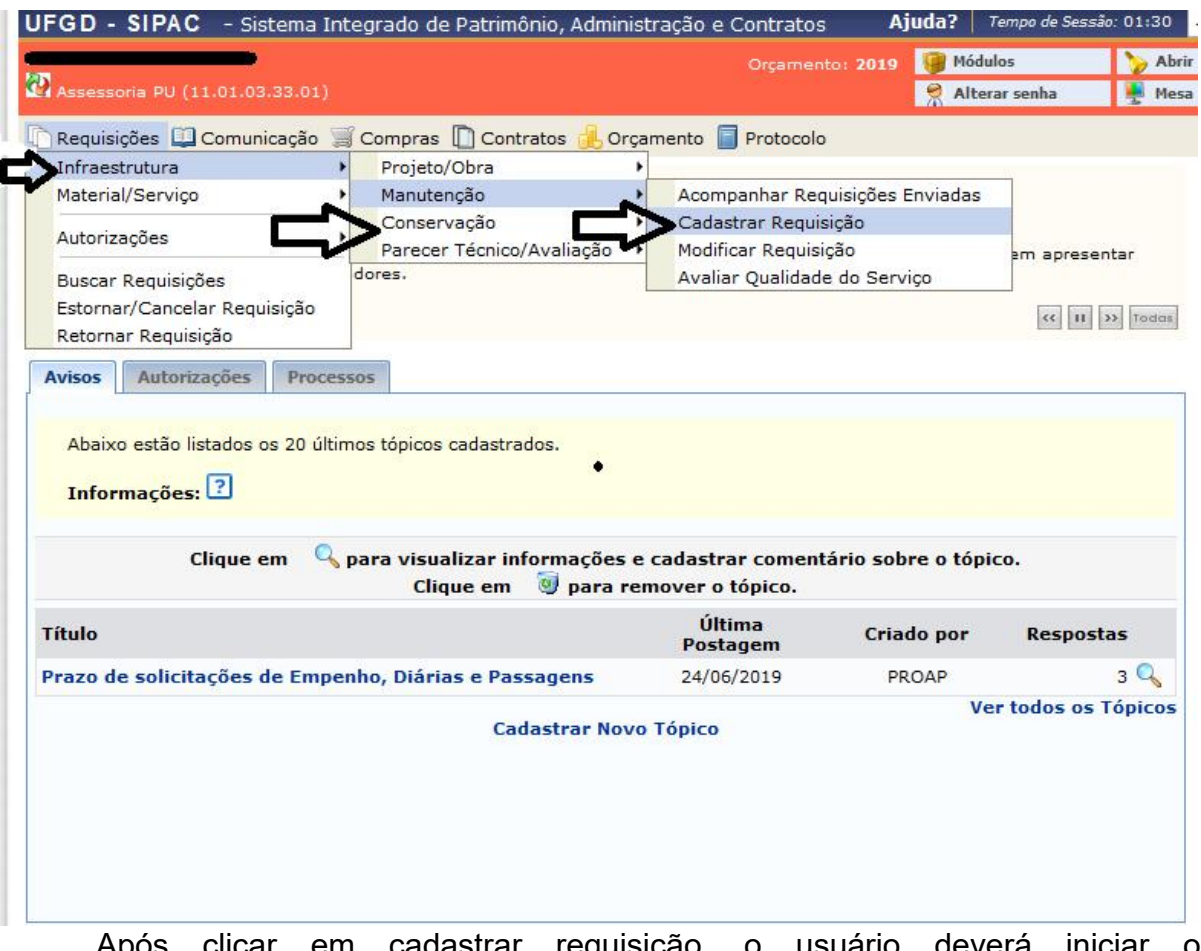

Após clicar em cadastrar requisição, o usuário deverá iniciar preenchimento da requisição pelos seguintes passos:

- 1. Marcar a opção CONSERVAÇÃO no campo Tipo de Requisição;
- 2. Escolher o tipo de serviço de conservação disponível (qualidade da água, cobertura vegetal, educação ambiental, controle de zoonoses, diversos, fixação/manutenção de lixeiras, gerenciamento de resíduos, coleta de lâmpadas e \***coleta de resíduos sólidos comuns**)

\***Observação**: As requisições para pedido de **Coleta de resíduos sólidos comuns** devem seguir as orientações contidas no Manual SIPAC – Conservação Coleta de Resíduos Laboratoriais.

3. Preencher os demais campos exigidos na tela, marcados com asterisco, pode adicionar foto ou outro objeto como anexo, pressionar o botão

## UFGD Universidade Federal<br>da Grande Dourados

## **Prefeitura Universitária**

<continuar>, e ao final encaminhar o pedido para análise de responsabilidade do gestor de infraestrutura de conservação.

4. A requisição será analisada e se aprovada é gerada ordem de serviço para execução da demanda e finalização da requisição.

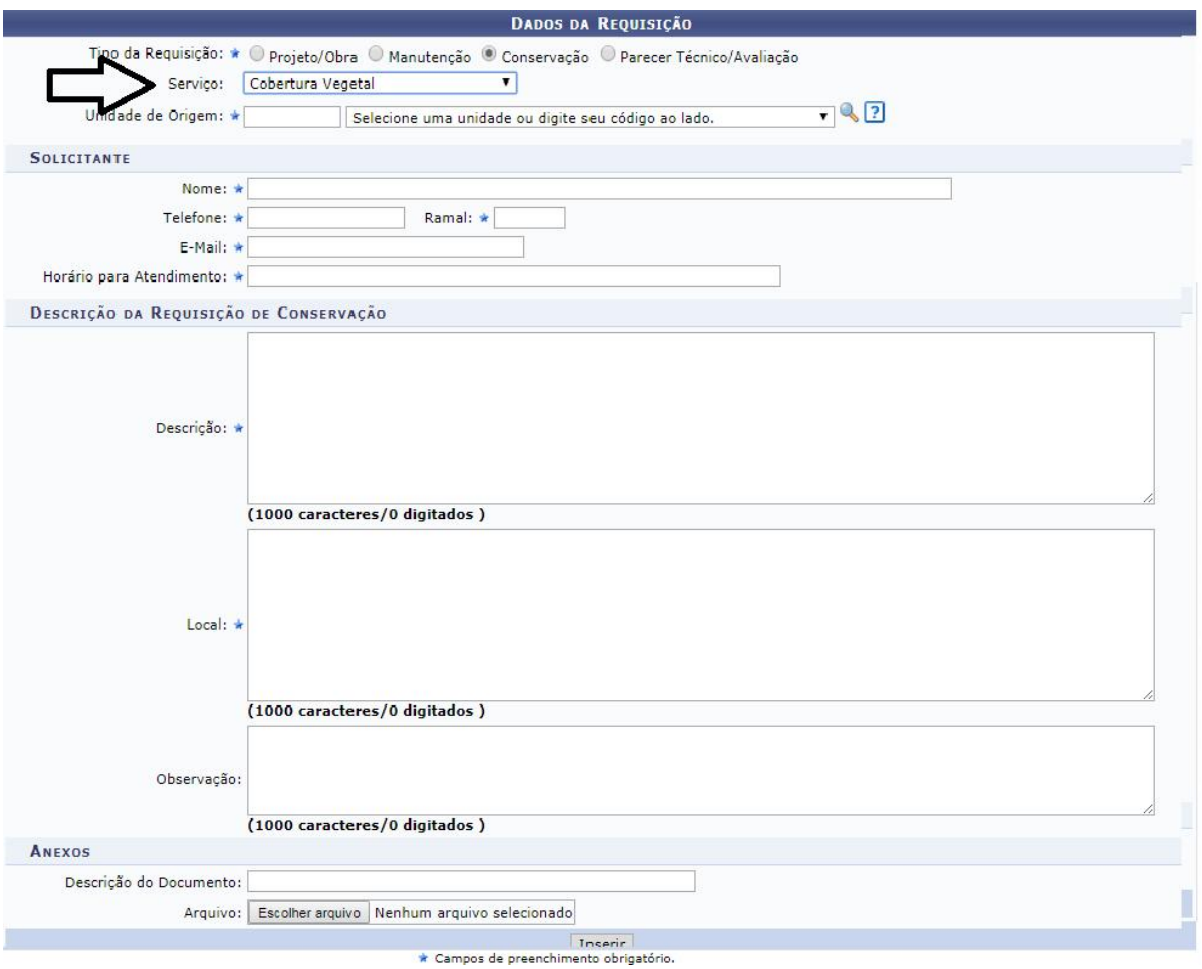

Há também a opção de visualizar, acompanhar e finalizar a requisição, ou seja, o requisitante possui acesso a todas as movimentações da requisição até a sua finalização.

#### **DICAS:**

1) *Anote o número e a data da requisição, com essas duas informações é possível localizar facilmente;*

2) *Após requisição enviada para aprovação, não é possível modificá-la.*